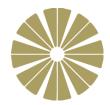

# Year 7 Computing & ICT

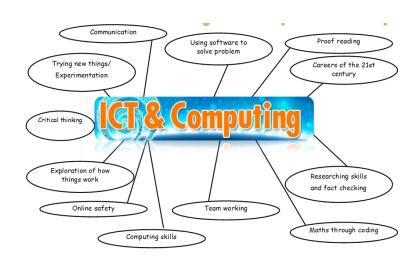

# Term 5 Homework Booklet

**Topic:** Hypertext Mark-up Language (HTML)

| Name:            |   |  |
|------------------|---|--|
|                  |   |  |
| Class:           | - |  |
|                  |   |  |
| Name of Teacher: |   |  |

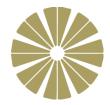

### **Week 1: Introduction of Key Terms**

## Activity 1 - Find the words hidden inside the grid

|   | _ |   |    |   |   |   |   |   |   |   |    |
|---|---|---|----|---|---|---|---|---|---|---|----|
| G | Α | L | -1 | Ν | Е | В | R | Ε | Α | K | -1 |
| I | V | Н | Ν  | 0 | Т | Ε | Р | Α | D | Р | U  |
| T | P | 0 | D  | В | Р | С | S | Ν | W | Υ | G  |
| A | S | N | V  | Е | Α | D | R | Т | Α | G | S  |
| L | Н | Y | P  | E | R | L | I | N | K | S | F  |
| I | В | O | L  | D | A | G | I | L | I | O | G  |
| C | D | F | В  | D | G | Η | T | M | L | N | P  |
| Z | Y | W | F  | A | R | T | E | C | I | S | A  |
| В | W | E | В  | P | A | G | E | D | J | U | I  |
| X | O | R | X  | K | P | D | A | I | K | Q | R  |
| О | A | D | W  | G | Η | E | I | Y | C | I | S  |
| A | L | В | Y  | I | Н | W | G | S | X | L | N  |

### Words to find (12 words):

HYPERLINKS, PARAGRAPH, NOTEPAD LINEBREAK, BOLD, ITALIC, PAIRS, HTML HEADING, BODY, TAGS, WEBPAGE

## Activity 2 - Research the definition of key terms used in HTML

| <b>Key Terms</b> | Explain the meaning of each key term |
|------------------|--------------------------------------|
| Hyperlinks       |                                      |
|                  |                                      |
|                  |                                      |
| Paragraphs       |                                      |

| Notepad    |   |
|------------|---|
| Line-break |   |
| Bold       |   |
| Italic     | _ |
| Pairs      |   |
| Heading    |   |
| Body       | _ |
| Tags       | _ |
| Webpage    |   |
|            | J |

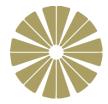

#### Week 2: Hand Coding VS Software Package

Hypertext Markup Language (HTML) is the language used when creating Websites. HTML are typically written or generated in two ways:

- 1. Plain text editor, e.g. Notepad, Notepad++, TextPad etc.
- 2. Using a What You See Is What You Get (WYSIWYG) editor, e.g. Dreamweaver, iWeb, SeaMonkey, Composer, etc.

Once you have decided on a method for creating your website, it is time to start bringing your design plans to life.

Your Task: Research the advantages and disadvantages of using Hand Coding versus using Authorised Package when creating a website

| Hand Code Website | Authorise (Software) Package Website |
|-------------------|--------------------------------------|
| 1.                |                                      |
|                   |                                      |
|                   |                                      |
|                   |                                      |
|                   |                                      |
| 2.                |                                      |
|                   |                                      |
|                   |                                      |
|                   |                                      |
| 3.                |                                      |
| <b>.</b>          |                                      |
|                   |                                      |
|                   |                                      |
|                   |                                      |
| 4.                |                                      |
|                   |                                      |
|                   |                                      |
|                   |                                      |
|                   |                                      |
|                   |                                      |

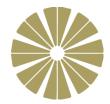

### Week 3: HTML TAGS

Below is a list of HTML tags and a description of what they do. The descriptions are mixed up. Match up the correct tag with the correct description.

| <html> </html>                                        | Makes the text BOLD                    |
|-------------------------------------------------------|----------------------------------------|
| <head></head>                                         | Underlines the text                    |
| <body></body>                                         | Encloses the head of the HTML document |
|                                                       | Creates a link to another webpage      |
| <h1></h1>                                             | Makes the text italic                  |
| <a< td=""><td>Encloses the body of the HTML</td></a<> | Encloses the body of the HTML          |
| href="http://www.google.com">                         | document                               |
| <b></b>                                               | Formats the text to heading 1          |
| <u></u>                                               | Encloses the entire HTML document      |
| <i></i>                                               | Creates a new paragraph of text        |

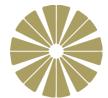

#### Week 4: HTML in Notepad

#### Task 1 – CSS Style sheets within individual HTML Pages

```
CSSInternal 1 - Notepad

File Edit Format View Help

<!DOCTYPE html>
<html>
<head>
</head>
</head>

<body>
<h1>This is heading 1</h1>
<h2>This is heading 2</h2>
<h3>This is heading 3</h3>
This is an ordinary paragraph.
</body>
</html>
```

Save the page into your drive.

Double click the webpage to see what it looks like in a web browser. It should look like this.

## This is heading 1

#### This is heading 2

This is heading 3

This is an ordinary paragraph.

Write an internal style sheet to transform the webpage so that it looks like this.

# This is heading 1

# This is heading 2

### This is heading 3

This is an ordinary paragraph.

#### The HEXIDECIMAL colour codes you need are below:

| Hex     | Colour            |
|---------|-------------------|
| #00ff00 | This is heading 1 |

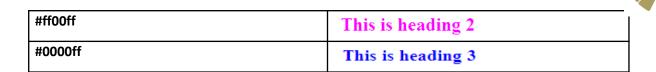

Print & share your work

### Week 5: Recap & Revision

| 1. | What is HTML? |
|----|---------------|
|    |               |
|    |               |
|    |               |

| 2. | How do we code in HTML?                        |                    |  |
|----|------------------------------------------------|--------------------|--|
|    |                                                |                    |  |
| 3. | How Microsoft Notepad can be used to create H  | ITML pages         |  |
| 4  | Identify F common LITML tags and evaluin what  | thou are used for  |  |
| 4. | Identify 5 common HTML tags and explain what   | tney are used for  |  |
|    |                                                |                    |  |
|    |                                                |                    |  |
|    |                                                |                    |  |
| 5. | Give 2 reasons why a business might use tables | on their webpages. |  |
|    | 1.                                             |                    |  |

| 2. |  |
|----|--|
|    |  |
|    |  |

### Week 6: <u>Assessment</u>

https://www.bbc.co.uk/bitesize/guides/zptcng8/test

Print & Paste evidence of your test here: